GFI White Paper

# How to configure IBM iSeries (formerly AS/400) event collection with Audit and GFI EventsManager™

This document explains how to configure and use GFI EventsManager to collect IBM iSeries (formerly AS/400) audit events through Audit, a software tool developed by Raz-Lee Security.

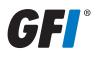

# Contents

| Overview                                                               | 3  |
|------------------------------------------------------------------------|----|
| Prerequisites                                                          | 3  |
| Summary of the main IBM iSeries event categories that can be processed | 3  |
| Configuration                                                          | 4  |
| Selecting the audit options in Audit                                   | 5  |
| Configure Audit to forward the IBM iSeries logs as Syslog messages     | 7  |
| Processing IBM iSeries in GFI EventsManager                            | 8  |
| Technical difficulties and support                                     | 10 |
| About GFI                                                              | 11 |

#### Overview

The solution works as follows:

- » GFI EventsManager is installed on a machine in the network
- » An instance of Audit is installed on each IBM iSeries logical partition that needs to be monitored
- » GFI EventsManager is configured to process Syslog messages coming from all the IBM iSeries machines that need to be monitored
- » Audit is configured to scan the iSeries logs and send them as Syslog messages to the machine on which GFI EventsManager is installed
- » The newly generated IBM iSeries logs will be automatically forwarded by Audit to GFI EventsManager
- » GFI EventsManager can be used to further archive, process, review and analyze those logs through Syslog processing rules, the Syslog event browser and generic Syslog reports from the GFI ReportPack

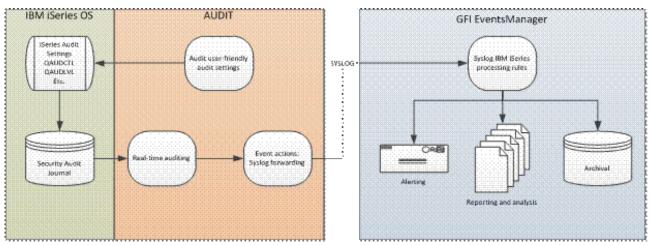

Figure 1

Note: GFI EventsManager does not include a license for Audit. You would need to purchase an Audit license from Raz-Lee Security for each IBM iSeries logical partition that you want to monitor.

For more information about Audit, contact Raz-Lee Security:

For general information: http://www.razlee.com/products/security/audit/audit\_for\_iseries\_o.php Raz-Lee Security Account Manager: http://www.razlee.com/contact\_us/contact\_us.php (1-888-RAZLEE-4)

# Prerequisites

This procedure assumes that:

- » GFI EventsManager 2011 and the GFI EventsManager ReportPack 2011 are installed on a machine in the network
- » At least one functional installation of IBM iSeries logical partition is in place and Audit has been installed and configured on that iSeries logical partition

# Summary of the main IBM iSeries event categories that can be processed

Through Audit and GFI EventsManager you can audit the following trails:

- » User activity: This refers to tracking events initiated by a specific user or by a program run by that user; examples of such events include: unsuccessful sign-on attempts, program failures and attempts to use system, management tasks and so on
- » Object access auditing: IBM iSeries systems allow auditing of all attempts to access certain critical objects, such as database files, source code files or key libraries

» Security audit journal: The security audit journal is the repository of historical security data on IBM iSeries systems.

#### Configuration

#### Configuring GFI EventsManager to accept Syslog messages from an Audit instance

Once Audit is installed on an IBM iSeries logical partition that needs to be monitored, GFI EventsManager must be setup to accept Syslog messages from that system as the logs will be sent in Syslog format. To do that, you need to:

- » Open the GFI EventsManager main interface
- » Go to the Configuration->Event Sources
- » Select the event source group named IBM iSeries
- » Right-click on the group, add a new source and enter the IP of the IBM system you wish to monitor

| GFI EventsManager                                                                                                    |                                                                                                    |                | 0                   |       |
|----------------------------------------------------------------------------------------------------|----------------------------------------------------------------------------------------------------|----------------|---------------------|-------|
| File Configure Help                                                                                                    |                                                                                                    |                |                     |       |
| Status Configuration Events Browser                                                                                                    | eporting General                                                                                                    |                |                     |       |
| 🔮 Event Sources 🛄 Event Processing Rules 👩                                                                                                    | Options                                                                                                    |                |                     |       |
| Group Туре:                                                                                                    | Send us feedback                                                                                                    | 😰 Open G       | uick Launch Console | 🕑 Heb |
| 🐒 Event Sources Groups 🔹 🔻                                                                                                    | IBM iSeries                                                                                                    | )              |                     |       |
| Archive all Windows logs - DC (0)     Archive all Syslog messages (0)                                                                                                    | General Logon Credentials Licensing type Operational Time<br>Windows Event Log W3C Logs Syster SNMP Traps Audit                                                                                                    | Licensing Type | Event Log           | W30   |
| Archive all W3C IIS logs (0)     Teminal Services Servers (0)     Windows 2000 Domain Controllers (0)                                                                                                    | Specify if this computer group can send Syslog messages to<br>EventsManager                                                                                                    | lected group.  |                     |       |
| Windows 2003 Domain Controllers (0)     Caco Catalyst Devices (0)     Alled Telesis AR700 family (0)     All Domain Controllers (0)     All Domain Controllers (0)     StratePoint Servers (0)     StratePoint Servers (0)     StratePoint Servers (0) | Syslog messages can be received from any computer or device configured to send Syslog messages to EventsManager.    Accept Syslog messages from this computer group                                                                                                    |                |                     |       |
| Common Tasks:                                                                                                    | Process the logs with the rules selected below before archiving.                                                                                                    |                |                     |       |
| Beoot on astinge<br>Repot on rules<br>Oreste group                                                                                                    | Rules by Severity     Rules by Severity     Refere     IBM iSeries     Rohive all scanned events in folder storage.     Rohive all scanned events in folder storage.     Rohive all scanned events in folder storage.     Rohive all scanned events in folder storage.     Rohive all scanned events in folder storage.     Rohive all scanned events in folder storage. |                |                     |       |
| Actions:                                                                                                    | OK Cancel Anthe                                                                                                    |                |                     |       |
| Edit synchronization options<br>Edit selected group<br>Delete selected group                                                                                                    |                                                                                                    |                |                     |       |
| Edit selected event source<br>Delete selected event source(s)                                                                                                    |                                                                                                    |                |                     |       |
|                                                                                                    | x                                                                                                    |                |                     |       |
| event source(s)                                                                                                    |                                                                                                    |                |                     |       |

Figure 2: IBM iSeries event sources

Now GFI EventsManager is ready to receive logs from the IBM system. By default, GFI EventsManager archives all the events and marks them as low importance events. You can change this behavior if you define your own processing rules as described later in this document.

# Selecting the audit options in Audit

Before Audit starts to send IBM iSeries logs to GFI EventsManager, you can take a look and review the settings that control which logs you want to process from the IBM machine. To do that, you must open Audit's main interface, which allows you to perform different types of customizations.

| AUAUDMN                          | Audit iSecurity/Audit             |
|----------------------------------|-----------------------------------|
|                                  | System: S520                      |
| Settings                         | Analysis                          |
| 1. OS/400 Audit Features         | 41. Queries and Reports           |
| 2. Activation                    | 42. Display Log                   |
|                                  | Related Modules/Options           |
| Real-Time Detection Rules        | 61. Work With Actions             |
| 11. Real-Time Auditing           | 62. User Management               |
| 12. Firewall/Screen              | 63. Display Action Log            |
| 13. Status & Active Job (SysCtl) | 65. Action Main Menu              |
| 14. Message Queue (SysCtl)       | 66. Native Object Security        |
|                                  | 67. User, Pwd, SysVal Replication |
|                                  | 68. Audit for Cross Platform      |
| Definitions                      | General                           |
| 31. Time Groups                  | 81. System Configuration          |
| 32. General Groups               | 82. Maintenance Menu              |
|                                  | 83. Central Administration        |
|                                  | 84. Compliance Evaluator          |
| Selection or command             | 22                                |
| ===>                             | 5                                 |

#### Figure 3: The main interface of Audit

Audit comes with predefined settings for auditing the most important events, but you can also customize the event categories you want to monitor if you choose option 1 and then again option 1, as per the following example depicted below:

| AUSCPMN                              | OS/400 Audit Features   | iSecurity/Audi<br>System: S720 |
|--------------------------------------|-------------------------|--------------------------------|
| Select one of the follo              |                         |                                |
| System-Wide Audit Setti              | User Audit Se           | ttings                         |
| <ol> <li>Hork with Curren</li> </ol> | 0                       | tivity Auditing                |
| <ol><li>Work with Pre-De</li></ol>   | l Settings              |                                |
| 3. Activate Pre-Def                  | Setting                 |                                |
| 9. Audit Type to En                  | ype List Object Audit : | Settings                       |
|                                      | 41. Native (            | Object Auditing                |
| Scheduled Setting Chang              | 42. IFS Obj             | ect Auditing                   |
| 11. Work with Audit                  | luler                   |                                |
|                                      | 45. Default             | s for Object Creation          |
|                                      | Special Object          | t Auditing                     |
|                                      | 51. Audit E             | xit Point Registration         |
| Selection or command                 |                         |                                |
|                                      |                         |                                |
|                                      | rieve F12=Cancel        |                                |
| 13=Information Assista               | 10=H5/400 main menu     |                                |
|                                      |                         |                                |

Figure 4: OS/400 Audit features

| 11222 11222 | 1942 - 1942 - 1944 - 1947 - 1947 - 1947 - 1947 - 1947 - 1947 - 1947 - 1947 - 1947 - 1947 - 1947 - 1947 - 1947 - |                | with Current Setting                                                                                        |      |
|-------------|----------------------------------------------------------------------------------------------------|----------------|----------------------------------------------------------------------------------------------------|------|
|             |                                                                                                    |                | ify the current global audit setting.                                                                       |      |
| The Audi    | t Scheduler                                                                                                    | may change     | this setting automatically when active.                                                                     |      |
|             |                                                                                                    |                |                                                                                                    |      |
| Type cho    | ices, press                                                                                                    | Enter.         |                                                                                                    |      |
| Y=Yes       |                                                                                                    |                |                                                                                                    |      |
| Current     | t Modified                                                                                                    | Parameter      | Description                                                                                                 |      |
| Main Aud    | it Control                                                                                                    | Parameters     | (QAUDCTL)                                                                                                   |      |
| Y           | Y                                                                                                    | *AUDLVL        | Activity auditing (as selected below)                                                                       |      |
| Y           | Ÿ                                                                                                    | *0BJAUD        | Object access auditing                                                                                      |      |
| Y           | Ÿ                                                                                                    | *NOQTEMP       | Do not audit QTEMP objects                                                                                  |      |
| Action A    | uditing Val                                                                                                    | ues (in eff    | ect only if *AUDLVL = "Y")                                                                                  |      |
| Y           | ¥                                                                                                    | *AUTFAIL       | Authority failure events                                                                                    |      |
| Y           | ¥                                                                                                    | *CREATE        | Create objects                                                                                              |      |
| Y           | Y<br>Y<br>Y<br>Y                                                                                                | *DELETE        | Delete objects                                                                                              |      |
| Y           | Ÿ                                                                                                    | *JOBDTA        | Start, End, Hold, Release, Change job                                                                       |      |
| Y           | Ÿ                                                                                                    | *NETCMN        | APPN filter violation                                                                                       |      |
|             | 2. <del>-</del> 22<br>2 222                                                                                     | <b>*NETBAS</b> | Network base functions are audited.                                                                         |      |
|             | 1.1                                                                                                    | <b>*NETCLU</b> | Cluster and cluster resource group                                                                          |      |
|             | S.—C:                                                                                                    | *NETFAIL       | Network failures are audited.                                                                               |      |
|             | 1.000                                                                                                    |                | <ul> <li>Execute several executives and every executed ended on a contract of the several ended.</li> </ul> | More |
| F3=Exit     | F4=Prompt                                                                                                    | F8=Print       | F12=Cancel                                                                                                  |      |
|             | ing a start of the start of the                                                                                 |                |                                                                                                    |      |
|             |                                                                                                    |                |                                                                                                    |      |
|             |                                                                                                    |                |                                                                                                    |      |
|             |                                                                                                    |                |                                                                                                    |      |

Figure 5: Default IBM iSeries Audit settings

Hot to configure IBM iSeries (formerly AS400) event collection with Audit and GFI EventsManager

# Configure Audit to forward the IBM iSeries logs as Syslog messages

Once the audit settings are in place, you must enable the Syslog forwarder so that the new events generated on the IBM machine will be sent as Syslog messages to the machine on which GFI EventsManager is installed.

To do that, you need to know the IP address of the machine on which GFI EventsManager is installed and you must enter it in the Syslog configuration section of Audit. To get there, from the main menu you need to choose option 81, followed by option 31, as shown below.

| iSecurity/Base Sys                     | tem Co | onfiguration | 1706     | /11 | 10:08:1 |
|----------------------------------------|--------|--------------|----------|-----|---------|
| Select one of the following:           |        |              |          |     |         |
| Audit                                  | Cen    | tral Adminis | tration  |     |         |
| 1. General Definitions                 | 31.    | Syslog Defi  | nitions  |     |         |
| 5. Auto start activities in ZAUDIT     | 32.    | SNMP Defini  | tions    |     |         |
| 9. Log & Journal Retention<br>Action   | 33.    | Twitter Def  | initions |     |         |
| 11. General Definitions                |        |              |          |     |         |
| 12. SMS Definitions                    |        |              |          |     |         |
| 13. E-Mail Definitions                 |        |              |          |     |         |
| Security Event Manager (SEM/SIEM)      | Gene   | eral         |          |     |         |
| 21. QSYSOPR and other message queues   | 91.    | Language Su  | pport    |     |         |
| 22. QAUDJRN Type/Sub Severity Setting  | 99.    | Copyright N  | otice    |     |         |
| Selection ===>                         |        |              |          |     |         |
| Release ID                             | 11.7   | 11-05-19     | 44DE466  | 520 | 7459    |
| Authorization code                     |        |              | 1        |     | 1       |
| Authorization code - Native Security . |        |              |          |     |         |
| F3=Exit F22=Enter Authorization Code   |        |              |          |     |         |

Figure 6: Audit base system configuration

|                      | SI             | SLOG Defir           | nitions              | 1/06/11 10:08:29  |
|----------------------|----------------|----------------------|----------------------|-------------------|
| SYSLOG Support       |                |                      |                      |                   |
| Send SYSLOG messages | 5              | Y                    | Y=Yes, N=No, A=      | Action only       |
| SYSLOG type          |                | 1                    | 1=UDP, 2=TCP         | Port: 514         |
| Destination address  |                |                      |                      |                   |
| "Facility" to use .  |                | 21                   | LOCAL USE 5 (LO      | CAL5)             |
| "Severity" range to  | auto send .    | θ - 5                | Emergency - NOT      | ICE (SIGNIFICANT) |
| Sends QAUDJRN edite  | d messages. Us | se F22 to s          | et.                  |                   |
| Send All or Filtere  | d b            | A                    | A=All, F=Filter      | ed                |
| Convert data to CCS  | ID             | <u> </u>             | 0=Default, 6553      | 5=No conversion   |
| Maximum length       |                | 1024                 | 128-9800             |                   |
| Message structure .  | * * * * * * *  | <u>&amp;6 iSecur</u> | ·ity/                |                   |
| Mix Variables and co | onstants (exce | ept &, %) 1          | o compose message:   |                   |
| &1=First level msg   | &3=Msg Id.     |                      | &4=System            | &5=Module         |
| &6=Prod Id.          | 87=Audit typ   | be                   | &8=Host name         | &9=User           |
| &H=Hour              | &M=Minute      |                      | &S=Second            | &X=Time           |
| &d=Day in month      | &m=Month (mm   | n)                   | &y=Year (yy)         | &x=Date           |
| &a/&A=Weekday (abbr. | /full)         |                      | &b/&B=Month name (   | abbr/full)        |
| F3=Exit F12=Cance    | el             | F22=Set SY           | 'SLOG handling per a | udit sub-type     |

Figure 7: Configuring syslog settings in Audit

Apart from general Syslog settings like the destination IP address, common field values (e.g. facility, severity) and others, the Syslog configuration section also allows users to customize the format of the Syslog message in a very flexible manner. You can define your own Syslog message format by combining your text with values taken directly from iSeries events by using variables like: product id, date, time, event message, host name, user name and so on (as shown in the above image).

The format of the Syslog messages can also be customized based on the category of the events being audited.

Now the new events that are generated on the IBM system can be forwarded to the GFI EventsManager machine for further processing.

#### Processing IBM iSeries in GFI EventsManager

GFI EventsManager can process the IBM iSeries logs in the same way as it processes Syslog messages that come from different other sources. As such, depending on the format of the Syslog messages, you can define processing rules in GFI EventsManager to quickly identify and categorize the most important events, to send alerts and even to run certain applications or scripts in response to events.

GFI EventsManager ships with a predefined processing rule that archives all the IBM iSeries events into the database and marks them as low importance. Of course, you can change this behavior by defining your own rules.

| GFI EventsManager                                                                                                    |                         |                                             |                           | 00                  |
|----------------------------------------------------------------------------------------------------|-------------------------|---------------------------------------------|---------------------------|---------------------|
| Eile Cogfigure Help                                                                                                    |                         |                                             |                           |                     |
| Status Configuration Events Browser Be                                                                                                    | porting <u>G</u> eneral |                                             |                           |                     |
| 🔮 Event Sources 🛄 Event Processing Rules 🙆 O                                                                                                    | ptions                  |                                             |                           |                     |
| Log Type:                                                                                                    | Send us feedback        |                                             | Open Quick La             | unch Console 😢 Help |
| 3 Syslog                                                                                                    | 3 Default Rules         | Rule Set                                    |                           |                     |
| Rule Sets:                                                                                                    |                         |                                             |                           |                     |
| Einux/Unix hosts     Juniper Networks                                                                                                    | Rule                    | <ul> <li>Priority Classification</li> </ul> | Actions                   | Description         |
| Builde Protections                                                                                                    | 🛃 Archive Al Events     | 1 Low importance                            | event Use actions profile |                     |
| Common Tasks:<br>Greate folder<br>Greate new rule ast<br>Greate new rule<br>Find rule<br>Greate new rule                                                                                                    |                         |                                             |                           |                     |
| Actions:<br>Edit selected rule set<br>Delete selected rule set<br>Edit selected rule<br>Delete selected rule<br>Delete selected rule                                                                                                    |                         |                                             |                           |                     |
| Help:<br>Configures and uses sits sets<br>Cauch Guide: How to configure event processing rules<br>EAQ                                                                                                    |                         |                                             |                           |                     |
| Press, and a second second sec | *                       |                                             |                           | ,                   |
| 1 rule(s)                                                                                                    |                         |                                             |                           | A                   |

Figure 8: The default processing rule for IBM iSeries events

To create additional rules for IBM iSeries logs, follow these steps:

- » Go to Configuration->Event Processing Rules
- » Select Syslog from the Log Type combo from the top left side of the panel
- » Select IBM iSeries->Default rules
- » Right-click on the rules set to create new rules, making sure you assign rules a higher priority to the new rules than the default which is shipped with the product

For more information about creating processing rules click on the following link: http://support.gfi.com/manuals/en/esm2011/esm2011manual.1.47.html#9001941

GFI EventsManager also allows users to store the iSeries logs, for short or long term, into SQL Server databases, into storage files or into backup files that can be compressed and encrypted.

To review the IBM iSeries logs, you must open the Syslog events browser. GFI EventsManager ships with a predefined view for IBM iSeries which selects the iSeries events which contains "iSecurity" keyword inside the message. Of course, you can also define your own views to quickly sort and filter the events of interest.

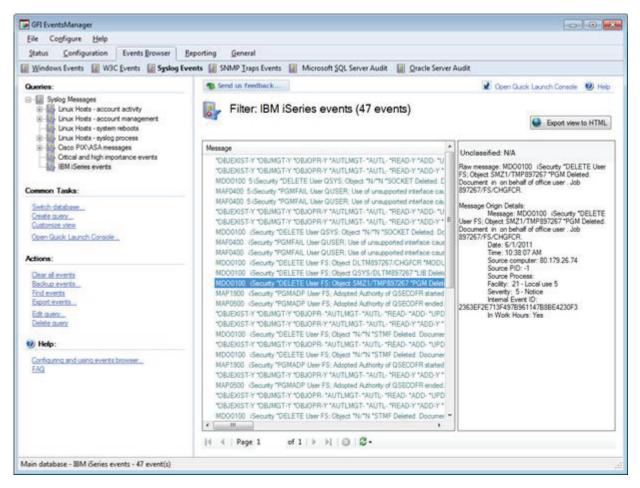

Figure 9: IBM iSeries events in the GFI EventsManager browser

For more information about creating views, click on this link: http://support.gfi.com/manuals/en/esm2011/ esm2011manual.1.21.html

For reporting purposes, there are two important features available in EventsManager:

- From the Syslog browser you can generate HTML reports based on the events shown in the current view (just click on the "Export view to HTML" button). You can also customize the layout of the HTML reports by selecting the columns of the report or the css section that corresponds to the template. For more information about HTML reports, click on the following link: http://support.gfi.com/manuals/en/esm2011/ esm2011manual.1.24.html#9000759
- » From the GFI ReportPack, users can select the generic Syslog report (Miscellaneous, Customizable Reports->Generic Syslog) to generate or schedule reports in PDF format using a predefined layout.

#### Technical difficulties and support

In case of technical difficulties with any of the components involved in the process described in this document, it is important to first evaluate which part of the process is failing in order to contact the appropriate support personnel.

- » GFI EventsManager is not receiving any event coming from the IBM iSeries machine.
  - To see which part of the solution is failing, you need to check the following items:
    - Check if the IP of the IBM iSeries system is correctly configured in GFI EventsManager; check the properties of the event group and the machine to make sure Syslog scanning is enabled on the desired protocol and port
    - Check your firewall settings and make sure they allow incoming Syslog traffic from the IBM machine

- If the previous points do not help you fix the problem, go to the Status->Job Activity->Server Message History panel and check for any information about incoming messages from the IBM system.
  - If you can see that messages are incoming, then it is likely that your processing rules are not properly configured. You should review the definition and priority of the rules which are used to process the IBM events or contact the GFI support team (http://support.gfi.com)
  - If there are no incoming messages, then most probably Audit is unable to send those messages from the IBM machine. You should contact the Raz-Lee Security support team by email (support@razlee.com) or phone (1-888-RAZLEE-2).
- » GFI EventsManager is receiving IBM iSeries events, but some events of interest seem to be missing.
  - This part of the process is related to Audit. You should review the settings of Audit or contact the Raz-Lee Security support team via email (support@razlee.com). In emergency situations, send an e-mail and also call 1-888-RAZLEE-4).
- » Events are being generated on the IBM iSeries server but GFI EventsManager is unable to process them according to the configured processing rules.
  - This part of the process is related to GFI EventsManager and will be handled by the GFI support team which can be contacted via http://support.gfi.com.

### About GFI

GFI Software provides web and mail security, archiving, backup and fax, networking and security software and hosted IT solutions for small and medium-sized businesses (SMBs) via an extensive global partner community. GFI products are available either as on-premise solutions, in the cloud or as a hybrid of both delivery models. With award-winning technology, a competitive pricing strategy, and a strong focus on the unique requirements of SMEs, GFI satisfies the IT needs of organizations on a global scale. The company has offices in the United States (North Carolina, California and Florida), UK (London and Dundee), Austria, Australia, Malta, Hong Kong, Philippines and Romania, which together support hundreds of thousands of installations worldwide. GFI is a channel-focused company with thousands of partners throughout the world and is also a Microsoft Gold Certified Partner.

More information about GFI can be found at http://www.gfi.com.

#### USA, CANADA AND CENTRAL AND SOUTH AMERICA

15300 Weston Parkway, Suite 104, Cary, NC 27513, USA Telephone: +1 (888) 243-4329 Fax: +1 (919) 379-3402 ussales@gfi.com

#### **UK AND REPUBLIC OF IRELAND**

Magna House, 18-32 London Road, Staines, Middlesex, TW18 4BP, UK Telephone: +44 (0) 870 770 5370 Fax: +44 (0) 870 770 5377 sales@gfi.co.uk

#### **EUROPE, MIDDLE EAST AND AFRICA**

GFI House, San Andrea Street, San Gwann, SGN 1612, Malta Telephone: +356 2205 2000 Fax: +356 2138 2419 sales@gfi.com

#### AUSTRALIA AND NEW ZEALAND

83 King William Road, Unley 5061, South Australia Telephone: +61 8 8273 3000 Fax: +61 8 8273 3099 sales@gfiap.com

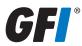

Disclaimer

© 2011. GFI Software. All rights reserved. All product and company names herein may be trademarks of their respective owners.

The information and content in this document is provided for informational purposes only and is provided "as is" with no warranty of any kind, either express or implied, including but not limited to the implied warranties of merchantability, fitness for a particular purpose, and non-infringement. GFI Software is not liable for any damages, including any consequential damages, of any kind that may result from the use of this document. The information is obtained from publicly available sources. Though reasonable effort has been made to ensure the accuracy of the data provided, GFI makes no claim, promise or guarantee about the completeness, accuracy, recency or adequacy of information and is not responsible for misprints, out-of-date information, or errors. GFI makes no warranty, express or implied, and assumes no legal liability or responsibility for the accuracy or completeness of any information contained in this document.

If you believe there are any factual errors in this document, please contact us and we will review your concerns as soon as practical.